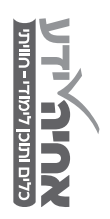

טיפ מחדר המזכירים

מאת הרב ברוך רובין Baruch.bin@gmail.com

## **חיפוש והחלפה מתקדמים2-**

**כאשר נעתיק קטע טקסט )מקובץ PDF או מאתר כלשהו( ונגלה שיבוש בהדבקת הטקסט, )לצורך ההדגמה, אם גילינו שהסוגריים הפותחים הוחלפו בסוגריים הסוגרים ולהיפך) או שנזהה רווחים לפני הפסיק , והנקודה . וכדו ' נוכל באמצעות פעולה מתוחכמת קצת להתגבר בבת אחת על כל השגיאות למיניהן.**

#### **הגדרת הבעיה:**

אם נהפוך סוגר ימני לשמאלי, לא נוכל להפוך אח"כ את השמאלי לימני, כי כולם יהיו שמאליים....

#### **הפתרון- החלפת תוים:**

נלחץ על H +Ctrl כדי לפתוח את חלון החלפת התווים

#### **דוגמא מס' -2החלפת הסוגריים**

נעזר במילת עזר )שלא קיימת במסמך(, נחליף את הסוגר הראשון במילת העזר )הלא קיימת(, את הסוגר השני בראשון, ואת מילת העזר בסוגר השני.

#### **מורכב? הבה ונדגים......**

### **בזמנו אמר הח"ח (החפץ חיים) שבעוד 50 שנה......**

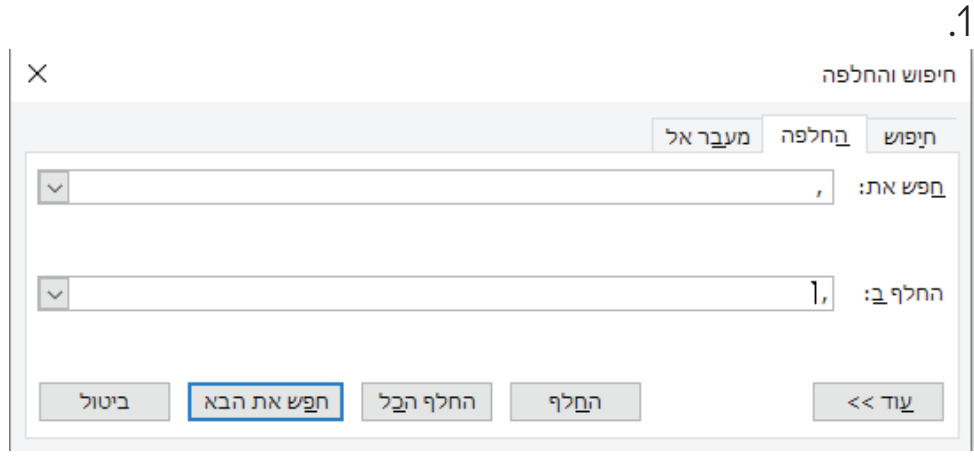

נחליף את '(' ב@#@ ונקבל:

**בזמנו אמר הח"ח@#@החפץ חיים) שבעוד 50 שנה.......**

# כלים ותוכן לימודי - חוויתי

## טיפ מחדר המזכירים

 $\times$ 

 $\vert \downarrow$ 

 $\vert \downarrow$ 

ביטול

מאת הרב ברוך רובין Baruch.bin@gmail.com

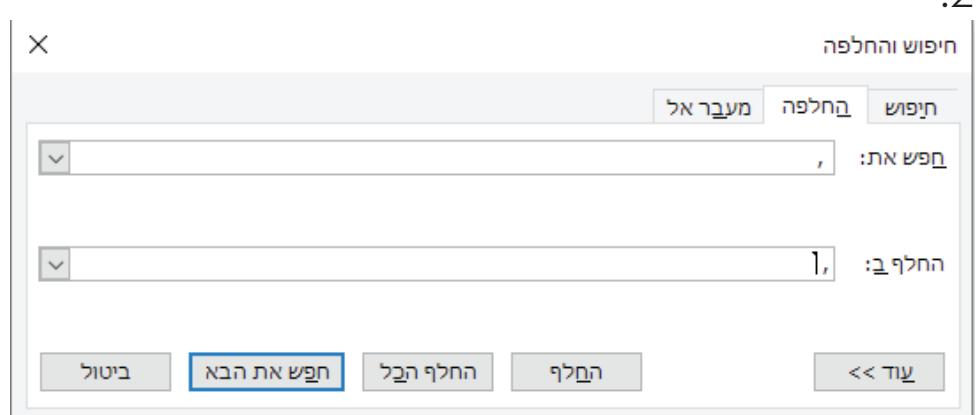

**בזמנו אמר הח"ח@#@החפץ חיים( שבעוד 50 שנה.......**

כעת נחליף @#@ בסוגר פותח ')' ונקבל תוצאה מושלמת:

החלף הכל

חפש את הבא

**בזמנו אמר הח"ח )החפץ חיים( שבעוד 50 שנה.......**

החלף

נחליף סוגריים פותח '(' בסוגריים סוגר ')' ונקבל:

.3

חיפוש והחלפה

חיפוש

<u>ח</u>פש את:

החלף <u>ב</u>:

 $<<$  עוד

<u>ה</u>חלפה

ı,

מעבר אל

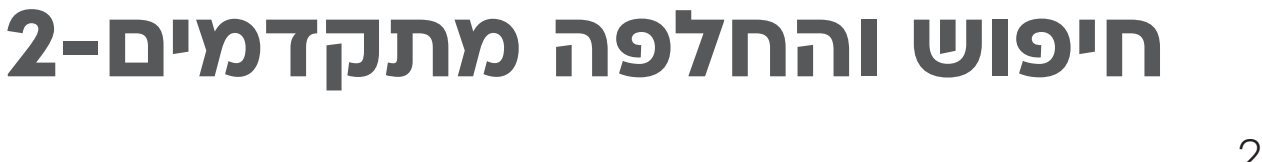